Introduction: It is possible to view the dispensed medication history of a patient in CWS

dispensed from any Pharmacy in NZ.

## Access to the NZePS is via the Prescribing Module in CWS

- 1. Log in to Clinical Workstation and search for the patient.
- 2. In the tree pane, click the Prescribing node.

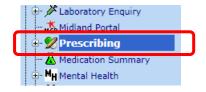

3. In the page that opens, you'll see three tabs across the top, Waikato DHB prescribed (Medicines view), Waikato DHB prescribed (Script view) and Meds from NZePS (National Rx info).

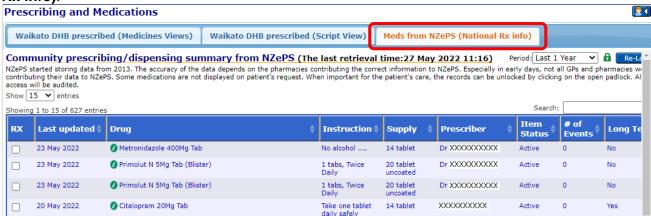

4. The first two tabs, Waikato DHB prescribed (Medicines view) and Waikato DHB prescribed (Script view), will provide access to prescriptions written by Waikato DHB clinicians.

## Advanced

1. By default, only the last 1 year is displayed.

This can be changed by increasing the period selected.

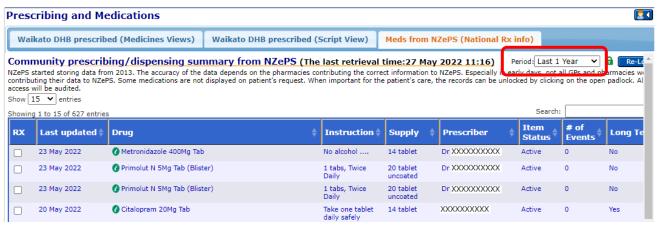

2. On the NZePS tab, some medications may not be displayed. To display locked medicines, click on the padlock icon and complete the **break glass** for NZePS information form.

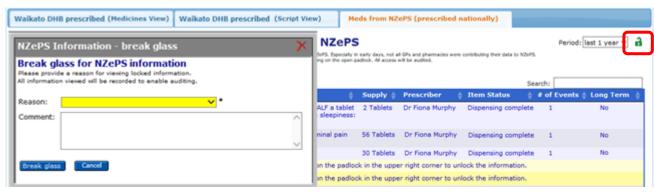